HPSA Extension Pack

Release Notes V6.0

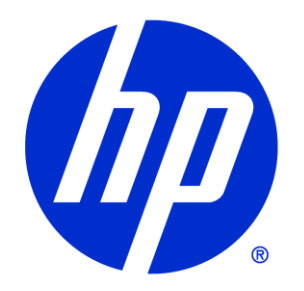

### Legal Notices

#### Warranty.

Hewlett-Packard makes no warranty of any kind with regard to this manual, including, but not limited to, the implied warranties of merchantability and fitness for a particular purpose. Hewlett-Packard shall not be held liable for errors contained herein or direct, indirect, special, incidental or consequential damages in connection with the furnishing, performance, or use of this material.

A copy of the specific warranty terms applicable to your Hewlett-Packard product can be obtained from your local Sales and Service Office.

Restricted Rights Legend.

Use, duplication or disclosure by the U.S. Government is subject to restrictions as set forth in subparagraph (c)(1)(ii) of the Rights in Technical Data and Computer Software clause in DFARS 252.227- 7013.

Hewlett-Packard Company United States of America

Rights for non-DOD U.S. Government Departments and Agencies are as set forth in FAR 52.227- 19(c)(1,2).

Copyright Notices.

©Copyright 2001-2012 Hewlett-Packard Development Company, L.P., all rights reserved.

No part of this document may be copied, reproduced, or translated to another language without the prior written consent of Hewlett-Packard Company. The information contained in this material is subject to change without notice.

Trademark Notices.

Java™ is a trademark of Oracle and/or its affiliates.

Linux is a U.S. registered trademark of Linus Torvalds

Microsoft® is a U.S. registered trademark of Microsoft Corporation.

Oracle® is a trademark of Oracle and/or its affiliates.

UNIX® is a registered trademark of the Open Group.

Windows® and MS Windows® are U.S. registered trademarks of Microsoft Corporation.

All other product names are the property of their respective trademark or service mark holders and are hereby acknowledged.

Document id: pd002301

## **Table of Contents**

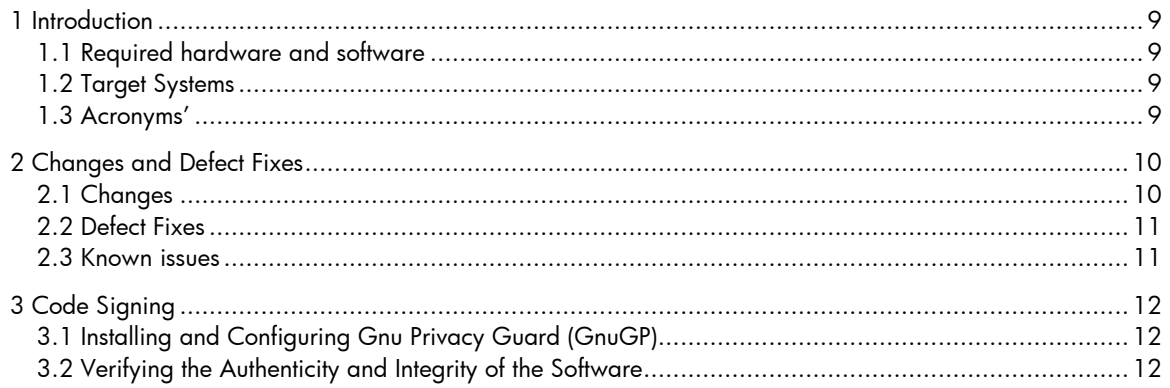

### In This Guide

This guide is meant as a user reference guide for the Lock Manager's latest version. It contains all the information about this tool, its features and how to use them.

### Audience

The audience for this guide is the Solutions Integrator (SI). The SI has a combination of some or all of the following capabilities:

Understands and has a solid working knowledge of:

- UNIX® commands
- Windows® system administration
- Understands networking concepts and language

Is able to program in Java™ and XML

Understands security issues

Understands the customer's problem domain

### **Conventions**

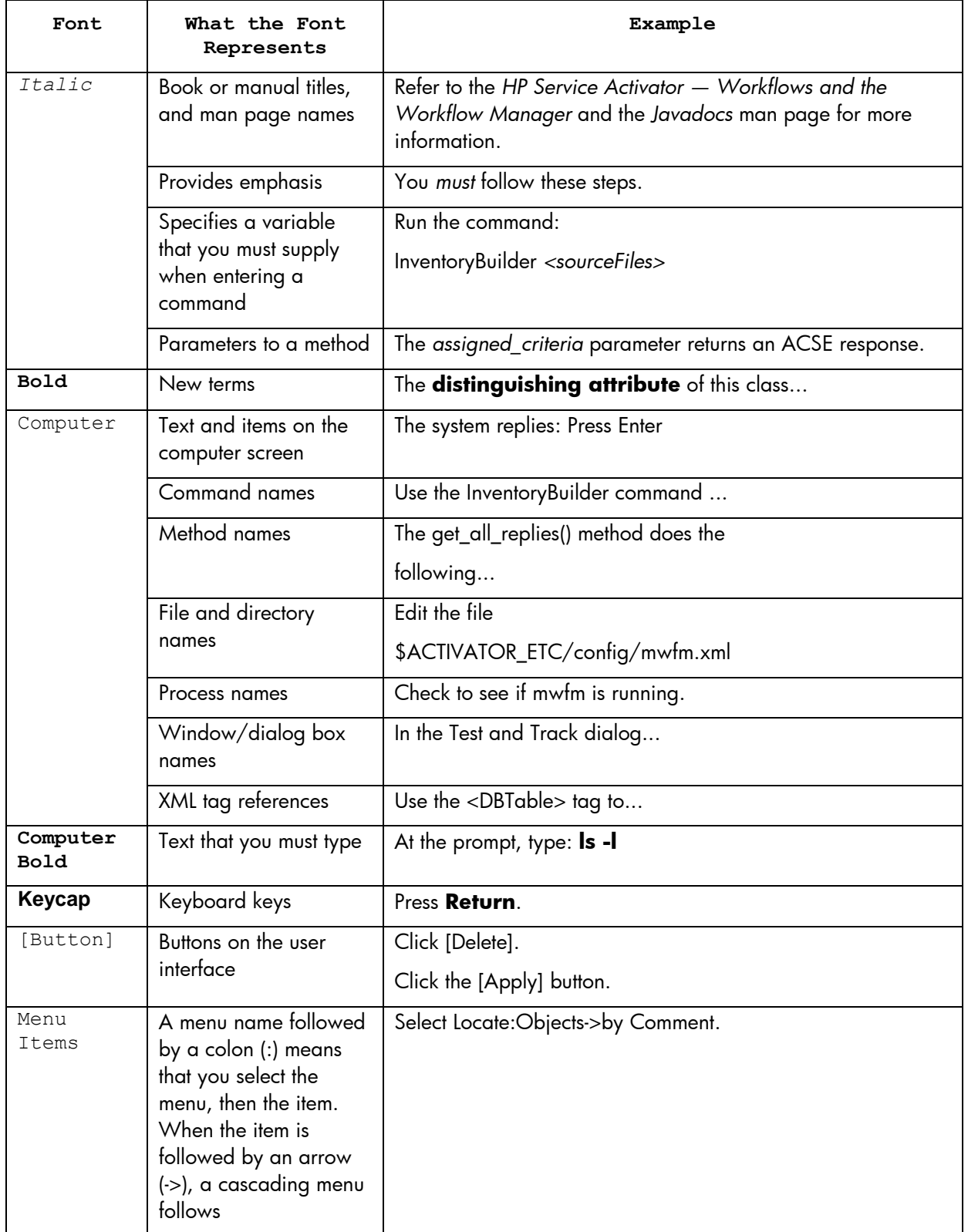

The following typographical conventions are used in this guide.

## Install Location Descriptors

The following names are used throughout this guide to define install locations.

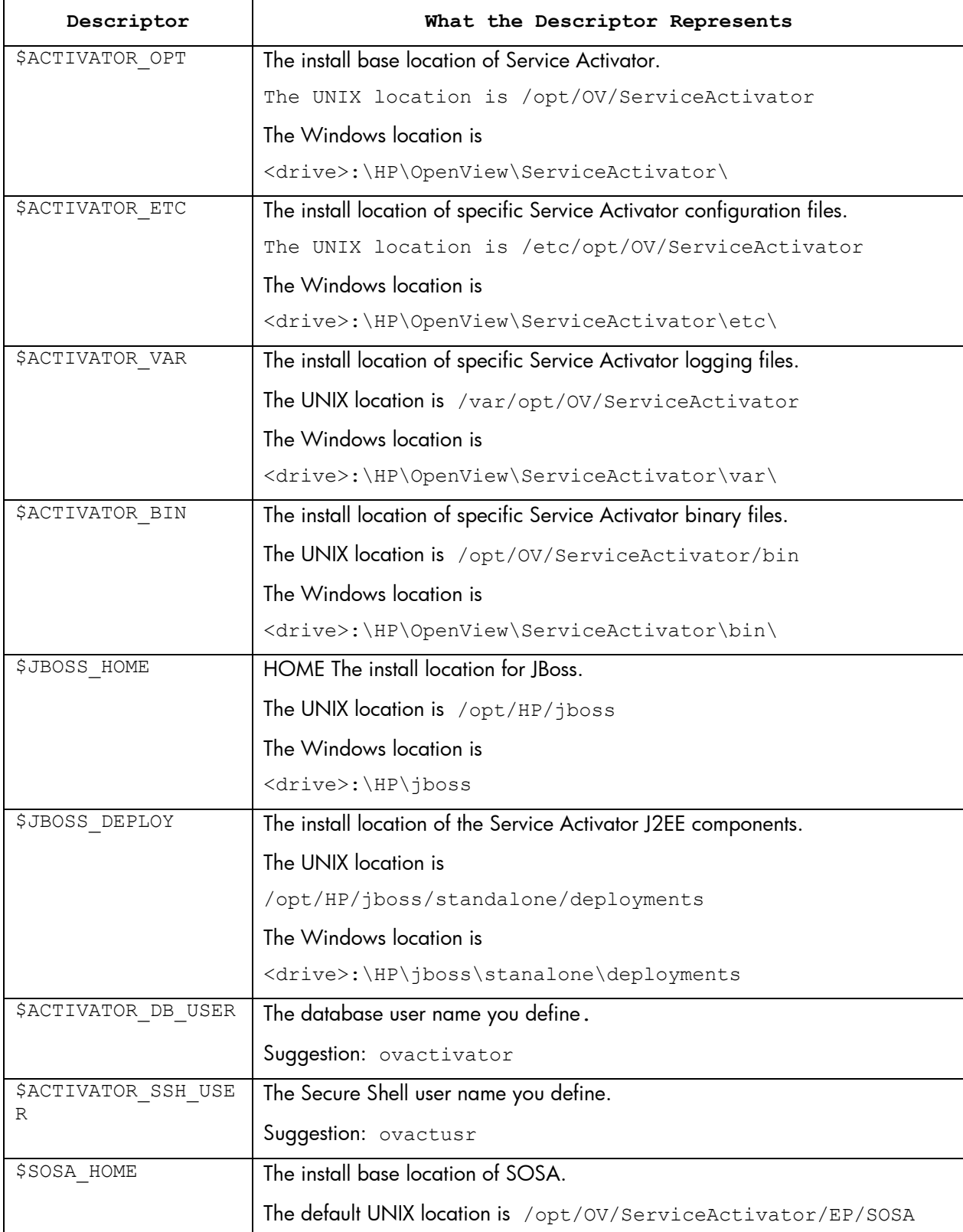

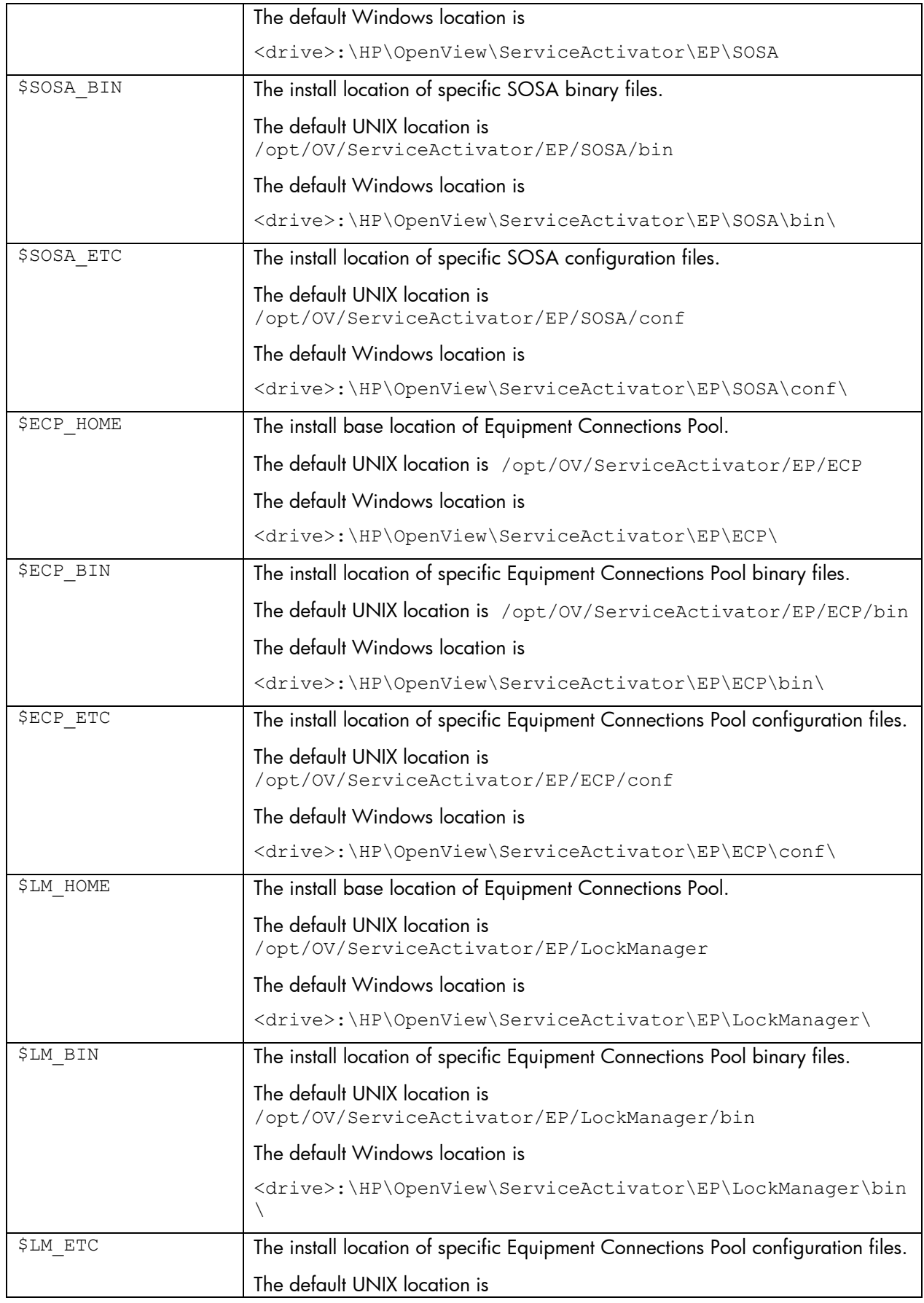

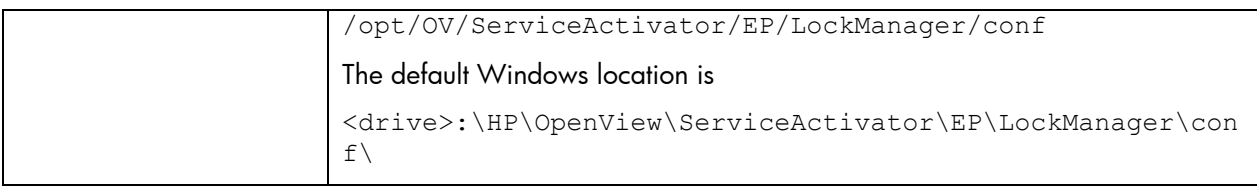

## <span id="page-8-0"></span>1 Introduction

This document provides late-breaking information about the HPSA Extension Pack V60 product. It specifies the system requirements as well as known issues and workarounds.

Note that you must read the HPSA Extension Pack Installation Guide prior to installing the product. This guide can be found on the distribution DVD in the /Documentation directory.

The HPSA Extension Pack DVD is organized as follows:

• /Binaries:

Contains a zip file which contains the HPSA Extension Pack kit for all supported platforms

• /Documentation:

Contains all product documentation,

• /ReadMe:

Location of the end user license agreement

• /OpenSource:

Contains terms and conditions for Open Source software used in HPSA Extension Pack, including source code for all Open Source components

### <span id="page-8-1"></span>1.1 Required hardware and software

<span id="page-8-2"></span>Please see the requirements for HP Service Activator.

### 1.2 Target Systems

<span id="page-8-3"></span>Please see the requirements for HP Service Activator.

#### 1.3 Acronyms'

MWFM: Micro Work Flow Manager

- HPSA: HP Service Activator
- EP: Extension Pack
- SC: Solution Container
- LM: Lock Manager
- ECP: Equipment Connection Pool

# <span id="page-9-0"></span>2 Changes and Defect Fixes

This section provides a list of changes to the product since HPSA EP V6.0 that is visible to end users and/or system integrators. It also lists defect fixes.

### <span id="page-9-1"></span>2.1 Changes

#### **ECP**

- Clustering support: Now multiple instances of ECP can run simultaneously and coordinately, to improve performance and availability. Configured Pools can run in more than one ECP instance and can be automatically moved to alternate ECP host if the originally containing instance goes down.
- ECPCall WF Node Clustering Support: ECPCall WF Node will automatically redirect the activation to an ECP instance containing the pool.
- ECP UI Clustering Support: ECP UI has been adapted to provide information for multiple ECP instances, as well as clustering status information.
- ECP Equipment Driver External Data Gathering: ECP is now able to dynamically gather Connection data (user, pwd, ip, etc…) from an external system by configuring a custom external class on ECP will rely for that task.
- Pool Profiles for Dynamic Pools: It is possible to create pool profiles, containing the entire pool configuration. Then, when activating on the dynamic pool, the client may specify the pool profile with any additional information missing on it or which needs to be overridden.
- Accessible Protocol Driver Properties: The properties files containing Protocol Drivers configuration have now been extracted from the ProtocolDrivers jars and are now located in the ECP configuration directory.
- Protocol Drivers Connections Binding: Now it is possible to bind the source IP address of outbound protocol driver connections (ECP side of connections established with the activated equipments).
- Isolated User Classes directory: User Protocol Drivers, Equipment Drivers, External Data Getters, and all their required libraries not provided by ECP, now have to be located at \$ECP\_LIB/drivers.

#### **SOSA**

- Libraries has been relocated from lib multiple subdirectories to lib directory itself. Main sosa jar is now located in \$JBOSS\_DEPLOY/hpsa.ear/lib
- JMS and MQ Clients and Servers has been removed
- Hibernate's service definitions have been packed in sosa-hibernate.jar and located in \$JBOSS DEPLOY/hpsa.ear/lib. Previously they were unpacked in \$SOSA\_HOME/conf/hibernate and in \$ACTIVATOR\_ETC/config/sosa/hibernate

#### **Configuration Management**

 Now the scheduled backup's memory type can be different from STARTUP. The literal "SCHEDULED\_TASK" will be used and the Driver implementation must handle this literal and select itself which memory must be backed up.

#### **Miscellaneous**

 HPSA EP now has support for IPv4 as well as IPv6. Both mixed IPv4/IPv6 and pure IPv6 is supported.

- HPSA EP now has support for Oracle RAC 11g.
- HPSA EP is now possible to run as non root user.
- All passwords must now be provided in encrypted format using the \$ACTIVATOR\_OPT/bin/crypt utility.
- HPSA EP is no longer run in a different application server from HPSA. It is in the same application server but in a different war (ep.war), so the web UI port is the same as HPSA.
- HPSA EP no longer provides a Webservice to access the inventory beans.
- The libraries of the SC now are split between \$JBOSS\_DEPLOY/hpsa.ear/lib and \$JBOSS\_DEPLOY/hpsa.ear/ep.war/WEB-INF/lib

### <span id="page-10-0"></span>2.2 Defect Fixes

<span id="page-10-1"></span>None.

#### 2.3 Known issues

- A problem prevents removing all the roles from a view via the SC.
- In some cases, the XMaps' Sort Sugiyama doesn't order the elements properly.
- Auditor seems to have problems when auditing Workflows nodes
- There is a problem with the styles in the "Copy user" page. While it is fully functional, it is preventing the user to see what is writing as the text box of the field "Real Name" is too small.
- A problem has been detected assigning roles to a user with the teams functionality disable. This is happening when, previously, teams has been enabled, created and assigned to some roles.
- Sometimes, when configuring a user this can end in show all roles assigned to him/her. Trying to remove them seems to have no effect, until HPSA is restarted.
- A team with only the system user assigned cannot be deleted.
- In HP-UX, LockManager and ECP scripts fail on Java 6.0\_11 and 6.0\_12 with the error:

```
Unrecognized option: -XdoCloseWithReadPending
Could not create the Java virtual machine.
```
To fix these error upgrade to JDK 6.0\_13 or later.

In HP-UX, LockManager and ECP scripts fail to properly establish environment variables:

bin/StopServer.sh[3]: Syntax error at line 31 : ` ==' is not expected. Connecting to rmi://:/

bin/StopServer.sh[17]: /bin/java: not found.

To fix these error, replace the line:

if  $[$  "\${URL HOST}" == \*:\* ]]; then URL HOST=[\${RMI\_HOST}]; fi

with

if  $[$  "\${URL HOST}" = \*:\* ]]; then URL HOST=[\${RMI HOST}]; fi

In both \$ECP\_BIN\setenv.sh and \$LM\_BIN\setenv.sh.

SNMP Tool Equipment Search fails if Manufacturer, Network Element Type are used.

# <span id="page-11-0"></span>3 Code Signing

This Software Product from HP is digitally signed and accompanied by Gnu Privacy Guard (GnuPG) signatures. HP strongly recommends using signature verification on its products, but there is no obligation. Customers will have the choice of running this verification or not as per their IT Policies.

### <span id="page-11-1"></span>3.1 Installing and Configuring Gnu Privacy Guard (GnuGP)

If you do not already have GnuGP installed, you will first need to download and install it. For information about obtaining and installing GnuGP, see [http://www.gnupg.org.](http://www.gnupg.org/)

Before verifying the signatures delivered on the HP Service Activator DVD, you need to configure GnuGP for accepting the HP signature. To do this, follow these steps:

- 1. Log on your system
- 2. Get the HP public key from following location: https://h20392.www2.hp.com/portal/swdepot/displayProductInfo.do? productNumber=HPLinuxCodeSigning Save the key as hpPublicKey.pub.
- 3. Import the key into GnuPG by running this command: gpg --import hpPublicKey.pub

### <span id="page-11-2"></span>3.2 Verifying the Authenticity and Integrity of the Software

The procedures listed below allow you to assess the integrity of the software before installing it, by verifying the signatures of the software packages.

From a command prompt, go to the /Binaries directory on the DVD and run the following commands: gpg --verify HPSAEP60.zip.sig HPSAEP60.zip

Look for the following output from the gpg command:

gpg: Good signature from "Hewlett-Packard Company (HP Codesigning Service)"